# **Sales Reps and Dealers for Magento 2**

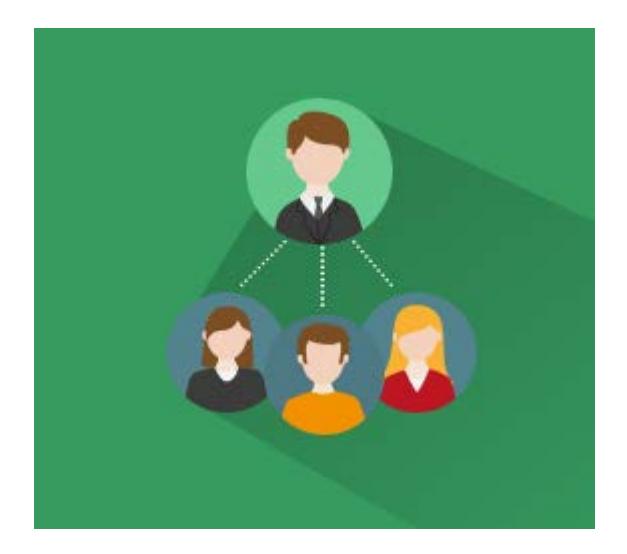

# **Magento Extension User Guide**

**Official extension page: [Sales Reps and Dealers for Magento 2](http://amasty.com/sales-reps-and-dealers-for-magento-2.html)**

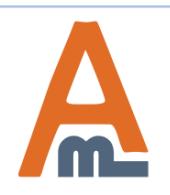

User Guide: [Sales Reps and Dealers for Magento 2](http://amasty.com/sales-reps-and-dealers-for-magento-2.html) 

# **Table of contents:**

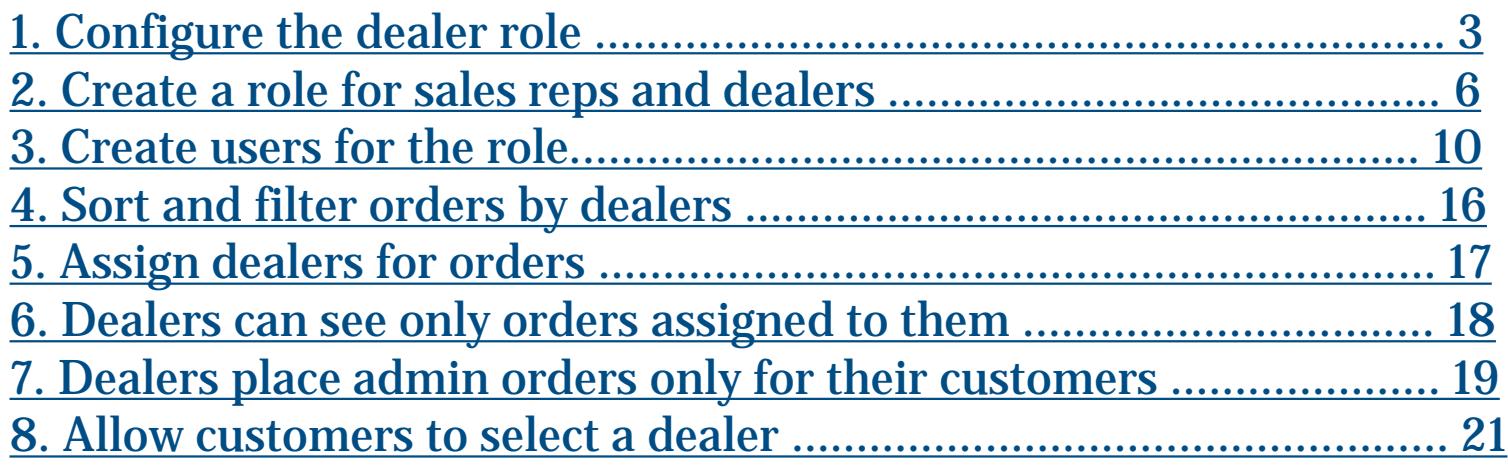

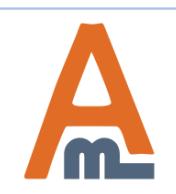

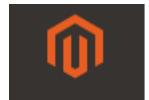

# Configuration

# **1. Configure the dealer role**

<span id="page-2-0"></span>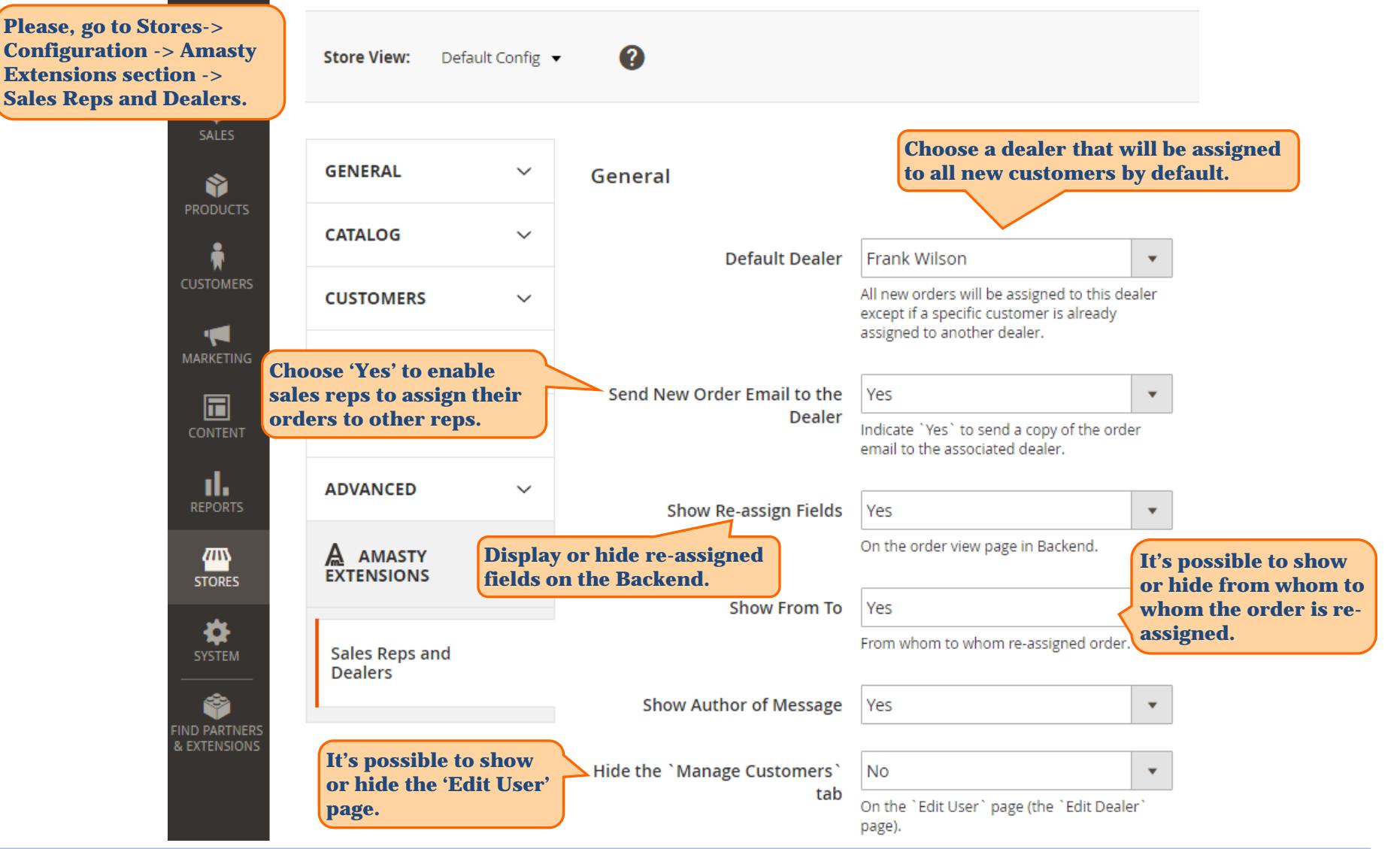

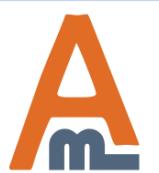

User Guide: [Sales Reps and Dealers for Magento 2](http://amasty.com/sales-reps-and-dealers-for-magento-2.html) 

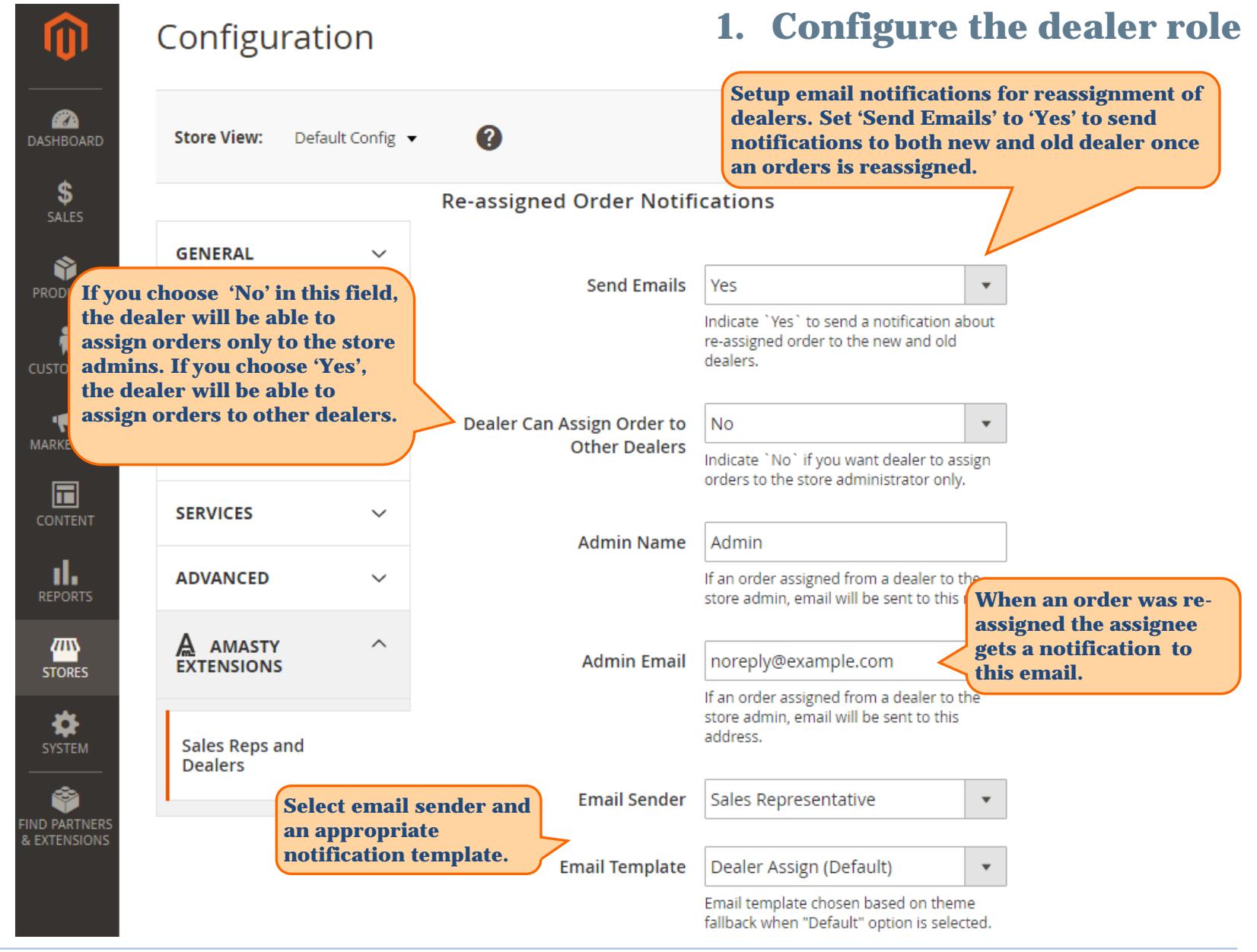

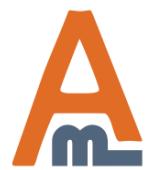

User Guide: [Sales Reps and Dealers for Magento 2](http://amasty.com/sales-reps-and-dealers-for-magento-2.html) 

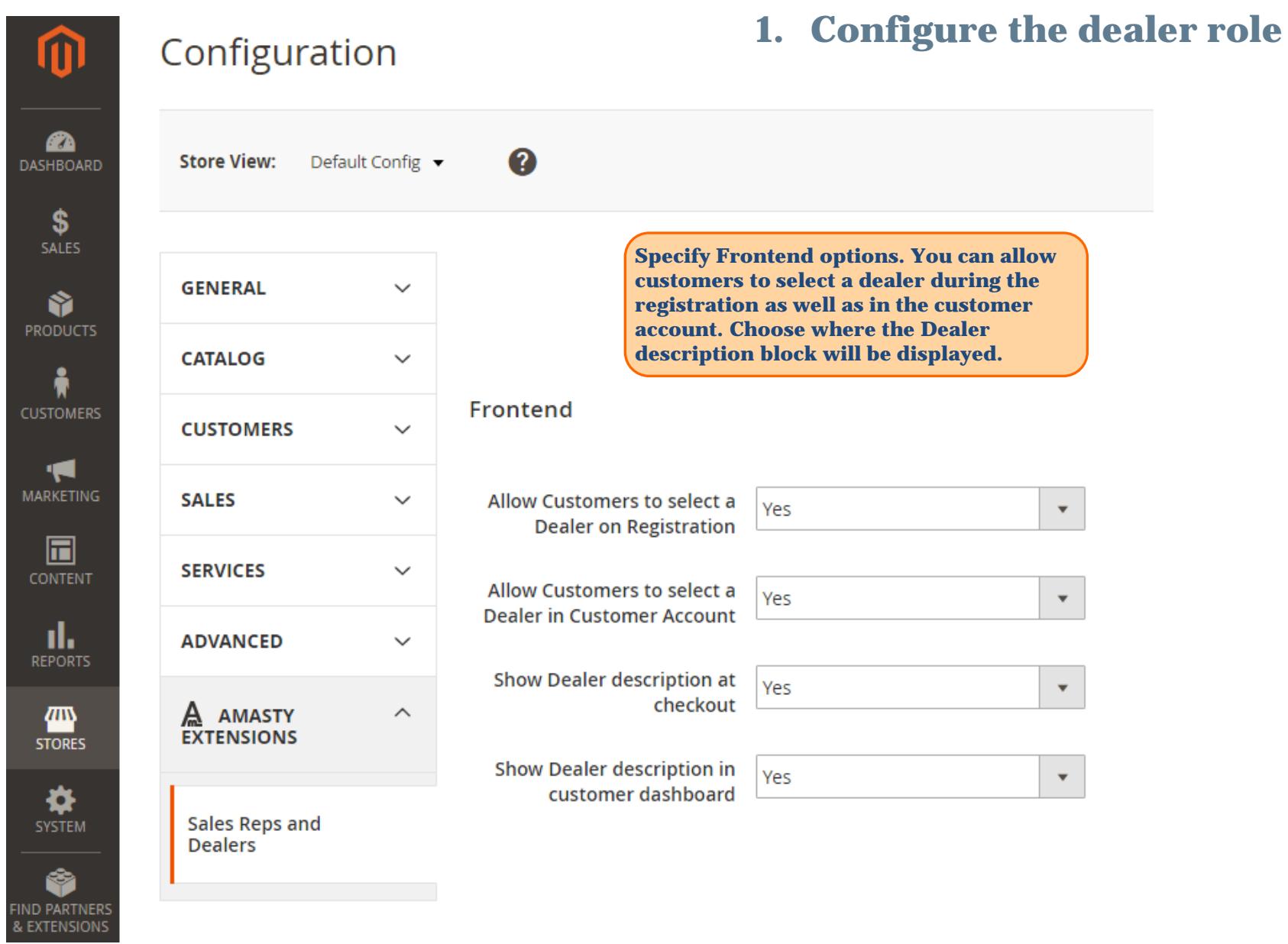

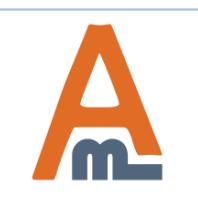

#### User Guide: [Sales Reps and Dealers for Magento 2](http://amasty.com/sales-reps-and-dealers-for-magento-2.html)

### **2. Create a role for sales reps and dealers**

<span id="page-5-0"></span>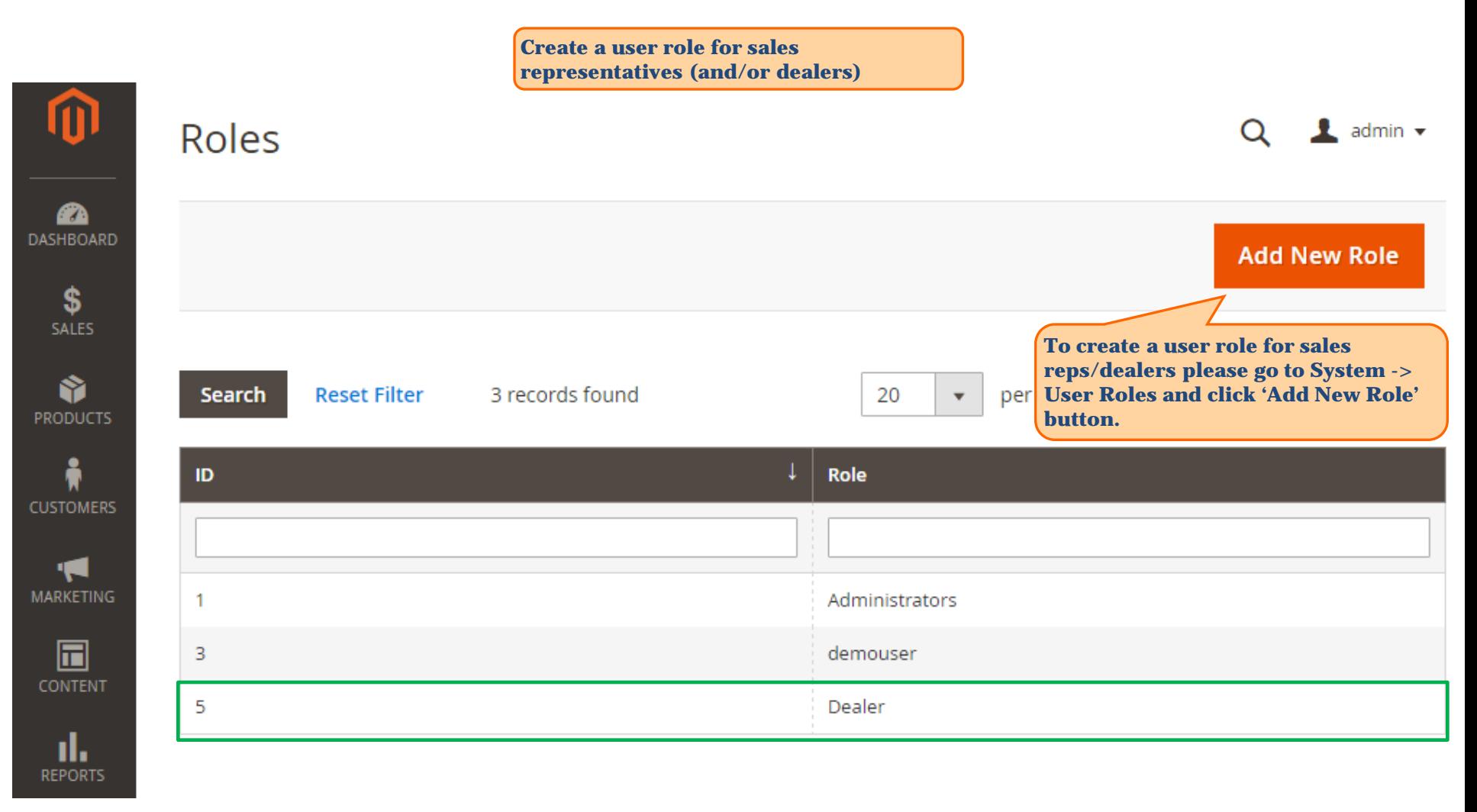

![](_page_5_Picture_2.jpeg)

![](_page_6_Picture_76.jpeg)

### Dealer

### **2. Create a role for sales reps and dealers**

![](_page_6_Figure_3.jpeg)

![](_page_6_Picture_4.jpeg)

User Guide: [Sales Reps and Dealers for Magento 2](http://amasty.com/sales-reps-and-dealers-for-magento-2.html) 

### **2. Create a role for sales reps and dealers**

![](_page_7_Figure_1.jpeg)

![](_page_7_Picture_2.jpeg)

User Guide: [Sales Reps and Dealers for Magento 2](http://amasty.com/sales-reps-and-dealers-for-magento-2.html) 

### **2. Create a role for sales reps and dealers**

![](_page_8_Picture_26.jpeg)

![](_page_8_Picture_2.jpeg)

<span id="page-9-0"></span>![](_page_9_Figure_1.jpeg)

![](_page_9_Picture_2.jpeg)

![](_page_10_Figure_1.jpeg)

![](_page_10_Picture_2.jpeg)

![](_page_11_Picture_39.jpeg)

![](_page_11_Picture_2.jpeg)

#### User Guide: [Sales Reps and Dealers for Magento 2](http://amasty.com/sales-reps-and-dealers-for-magento-2.html)

Page 12 Support: http://amasty.com/contacts/

![](_page_12_Figure_1.jpeg)

User Guide: [Sales Reps and Dealers for Magento 2](http://amasty.com/sales-reps-and-dealers-for-magento-2.html) 

Page 13 Support: http://amasty.com/contacts/

<span id="page-13-0"></span>![](_page_13_Picture_0.jpeg)

![](_page_13_Figure_2.jpeg)

![](_page_13_Picture_3.jpeg)

**SYSTEM** 

#### User Guide: [Sales Reps and Dealers for Magento 2](http://amasty.com/sales-reps-and-dealers-for-magento-2.html)

### Page 14 Support: http://amasty.com/contacts/

![](_page_14_Picture_48.jpeg)

 $1.1.11$ 

A

![](_page_14_Picture_1.jpeg)

Page 15 Support: http://amasty.com/contacts/

### **4. Sort and filter order by dealers**

Orders

<span id="page-15-0"></span> $\bf \Phi$ 

 $\mathbf{a}$ 

**DASHBOARD** 

\$ **SALES** 

Ŵ PRODUC

÷ **CUSTOME** 

к. MARKETII

 $\square$ CONTEN

d, **REPORT** 

四 **STORES** 

₿ SYSTEM **This is the list of all placed orders that the main admin can see. 'Dealers' column is added to the grid, so the main admin can see which orders are assigned to what dealers, filter and sort orders by dealers**

**Create New Order** 

![](_page_15_Picture_88.jpeg)

![](_page_15_Picture_5.jpeg)

User Guide: [Sales Reps and Dealers for Magento 2](http://amasty.com/sales-reps-and-dealers-for-magento-2.html) 

Page 16 Support: http://amasty.com/contacts/

<span id="page-16-0"></span>![](_page_16_Picture_0.jpeg)

# #000000003

### **5. Assign dealers for orders**

![](_page_16_Figure_3.jpeg)

![](_page_16_Picture_4.jpeg)

### **6. Dealers can see only orders assigned to them**

<span id="page-17-0"></span>![](_page_17_Picture_38.jpeg)

![](_page_17_Picture_2.jpeg)

PR

cu

User Guide: [Sales Reps and Dealers for Magento 2](http://amasty.com/sales-reps-and-dealers-for-magento-2.html) 

### **7. Dealers place admin orders only for their customers**

<span id="page-18-0"></span>![](_page_18_Figure_1.jpeg)

![](_page_18_Picture_2.jpeg)

#### User Guide: [Sales Reps and Dealers for Magento 2](http://amasty.com/sales-reps-and-dealers-for-magento-2.html)

![](_page_19_Picture_0.jpeg)

customer ass

**group selected by the store** 

### **7. Dealers place admin orders only for their customers**

### Create New Order for Frank Wilson (Dealer)

 $\triangle$  dealer  $\overline{\phantom{a}}$ 

![](_page_19_Picture_58.jpeg)

![](_page_19_Picture_5.jpeg)

#### User Guide: [Sales Reps and Dealers for Magento 2](http://amasty.com/sales-reps-and-dealers-for-magento-2.html)

### **8. Allow customers to select a dealer**

<span id="page-20-0"></span>First Name \*

John

Last Name \*

Doe

Email \*

doe@example.com

Sign Up for Newsletter

#### Sign-in Information

**Allow customers to select a dealer during the registration process.**

#### Password \*

.......

#### Confirm Password \*

.......

![](_page_20_Picture_64.jpeg)

![](_page_20_Picture_15.jpeg)

#### User Guide: [Sales Reps and Dealers for Magento 2](http://amasty.com/sales-reps-and-dealers-for-magento-2.html)

Account Dashboard Account Information Address Book My Downloadable Products My Orders Newsletter Subscriptions My Dealer **Billing Agreements** My Product Reviews

My Wish List

# **8. Allow customers to select a dealer Edit Dealer**

![](_page_21_Picture_83.jpeg)

Your Dealer Info

#### **Dealer**

Name: Frank Wilson

City: Miami

e-mail: wilson@example.com

Frank is glad to offer a helpeng hand and improve your shopping experience.

**See the example of dealer information displayed on the frontend to the corresponding customers.**

![](_page_21_Picture_11.jpeg)

# **Thank you!**

Should you have any questions or feature suggestions, please contact us at: <http://amasty.com/contacts/>

Your feedback is absolutely welcome!

![](_page_22_Picture_3.jpeg)

User Guide: [Sales Reps and Dealers for Magento 2](http://amasty.com/sales-reps-and-dealers-for-magento-2.html) 

Page 23 Support: http://amasty.com/contacts/